# Typografie, Layout

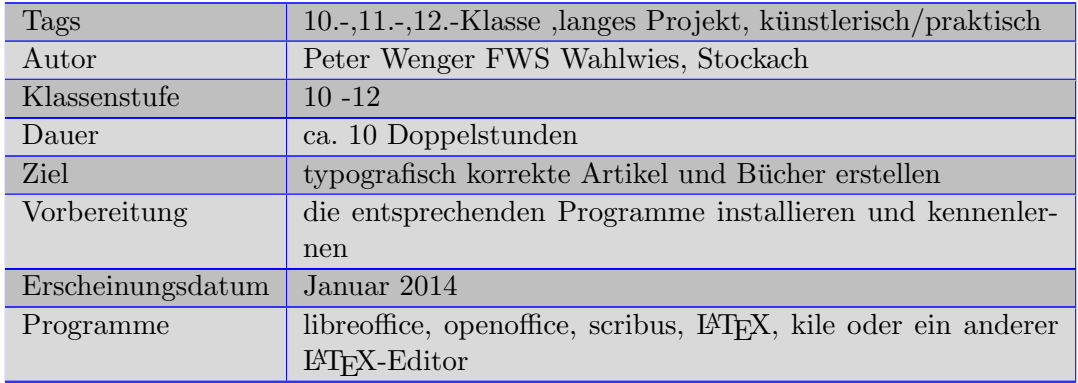

### Kurzbeschreibung:

Die Schüler der 11. und 12. Klasse in der Freien Waldorfschule Wahlwies schreiben zu ihrer Jahresarbeit ein Buch mit ca. 50-100 Seiten. Fruher wurden ¨ diese Bücher von Hand geschrieben, Heute meist mit dem Computer. Den Schüler fehlt dazu aber, wie auch den meisten Erwachsenen die Fähigkeit zur Beurteilung der Typografie. Man nimmt diese meist nur unbewusst wahr, indem man bemerkt, dieses Buch ist gut und leicht lesbar, jenes schlecht. Aber auch dieser Artikel ist schön, er wirkt professionell. Warum dies so ist erkennt man meist nicht. Deshalb haben wir einen Kurs in Typografie eingerichtet.

Inhaltsverzeichnis

## Inhaltsverzeichnis

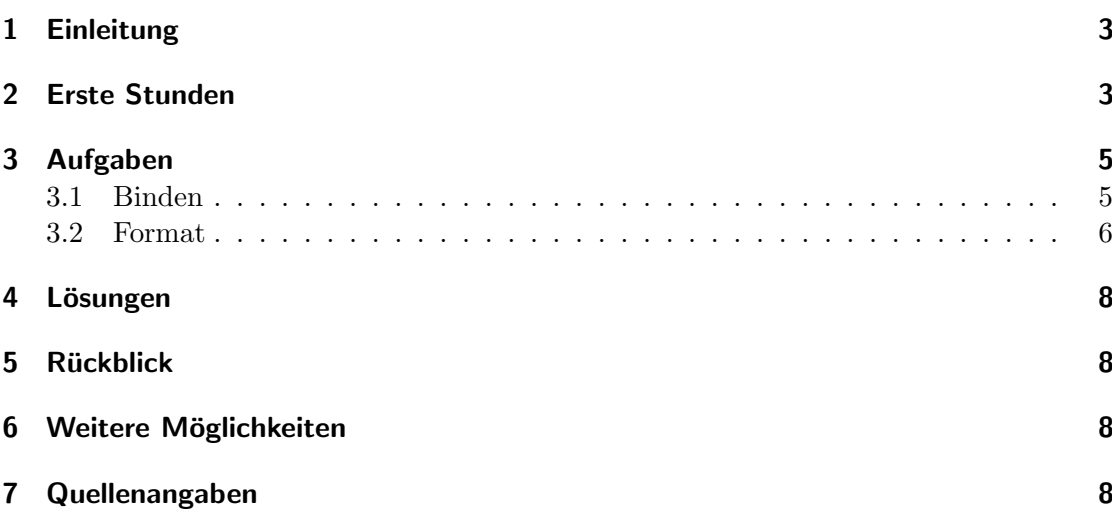

## 1 Einleitung

Das Erstellen von Schriftstücken hat sich in den letzten Jahrzehnten sehr viel verändert. Immer häufiger werden diese am Computer von Laien erstellt. Früher schickten die Autoren ihre Texte an einen Verlag bei dem dann der Rohtext von einem Typografen gestaltet wurde. Da dies immer weniger geschieht und die Schriftstucke am eigenen Schreibtisch ¨ gestaltet werden, sollte man wenigstens die Grundzüge der Typografie kennen.

Der Computer erlaubt eine sehr exakte Gestaltung, deshalb reagiert der Leser empfindlich auf Gestaltungsfehler.

Unter Typografie versteht man die Gestaltung von Schriftstucken mit vorhandenen ¨ Satzschriften (also nicht die Kalligrafie und nicht den Entwurf von Schriften). Es gibt eine unendliche Vielfalt von typografischen Erscheinungsformen. Fur Ihre Bewertung gilt: ¨ der Zweck bestimmt die Mittel. Dagegen könnte man einwenden, Typografie sei doch Geschmackssache. Wenn es um reine Dekoration ginge, könnte man das Argument vielleicht gelten lassen, es geht aber in erster Linie um Information und dabei stören Fehler, schaden der Sache und erzeugen eine schlechte Lesbarkeit und wirken dazu unprofessionell. Unter Layout versteht man normalerweise auch das Anordnen von Bildern. Da die Unterrichtszeit sehr begrenzt ist, kann in diesem Unterricht darauf nicht eingegangen werden.

## 2 Erste Stunden

Zuerst geht es um das Bewusstmachen der Typografie für die Schüler, es ist für die Meisten ein völlig unbekanntes Gebiet. Dazu verwendete ich eine Auswahl von verschiedenen Buchern und Artikel zum Teil aus dem Hochschulbereich um auf die Gestal- ¨ tungsmöglichkeiten und auch auf viele Fehler hinzuweisen. Für Fehler eignen sich oft Tageszeitungen. In den Quellenangaben finden Sie auch Bucher in denen Fehler gezeigt ¨ werden. Tippen sie einfach mal typografische Fehler in Google ein und sie bekommen viele Antworten. Das Erste was man dann besprechen muss, ist die Art des Buches oder des Artikels:

- Soll das Buch viele Bilder enthalten?
- Welche Schrift eignet sich besonders für mein Thema?
- Wie werden die Seiten gedruckt?
- Wie lange werden die Zeilen, braucht es ein mehrspaltiges Layout?
- Wie gross sollte dadurch der Durchschuss sein?
- Was für ein Format wähle ich, welche Formate kann ich drucken und binden?
- Wie wird gebunden, wie groß muss die Bindekorrektur des Layoutes sein?

#### 2 Erste Stunden

Natürlich können diese Fragen nicht alle klar am Anfang schon beantwortet werden, aber es sollte ein Problembewusstsein entstehen. Als nächstes sollten die Schüler theoretisch mit den Vor- und Nachteilen der vorhandenen Programme bekannt gemacht werden.

- Textverarbeitung MS-Word, libreoffice, openoffice usw. Diese Software wird zuerst von den Schulern bevorzugt, da damit schon eine Vertrautheit haben. Es ist allerdings ¨ nicht einfach damit typografisch korrekte Texte zu erstellen, bsonders, wenn diese Texte kompliziert sind, also Fussnoten, lebende Kolumnen, Anmerkungen, große Quellenverzeichnisse enthalten. Blocksatz und Ligaturen und automatische Inhalts und Bildverzeichnisse erwunscht sind. Auch neigen diese Prgramme zu fatalen ¨ Verschiebungen, wenn man in einem 200 seitigen Text nachträglich eine Änderung z.B. eine Fussnote einfugt. Teilweise kommt es dabei sogar zu Totalverlusten der ¨ Texte. Es gibt aber Anleitungen wie man damit doch eine recht gut Typografie bekommt.<sup>1</sup>
- DeskTopPublishing Wenn sie den Link in der Fussnote verwenden sehen sie dass es sehr viele Prgramme zum DeskTopPublishing<sup>2</sup> DTP gibt. Wir benutzen allerdings nur Scribus. Für diese Prgrammen gilt, sie können im Allgemeinen einen sehr guten typografischen Satz erzeugen. Da diese Programme aber für Leute geschrieben wurde, welche viel mit Layout und Typografie arbeiten, ist es fur Laien schwer ¨ damit umzugehen, man sagt sie haben eine steile Lernkurve. Für Schüler welche nur Textverarbeitungen kennen ist vor allem gewöhnungsbedürftig, dass der Fließtext mit einem anderen Programm erstellt wird und erst danach im DTP-Programm gestaltet wird. Oft sind sie auch eher für sehr farbige Artikel mit wenigen Seiten oder Plakate geeignet. Trotzdem gibt es immer wieder Schüler welche die Mühe nicht scheuen sich einzuarbeiten. Da Scribus<sup>3</sup> Opensource ist, kann es jeder auch zuhause benutzen.
- Dokumentenverarbeitung Es gibt eigentlich nur ein Programm der Dokumentenverarbeitung:<sup>4</sup> LaTeX geschrieben: LATEX. Es hat zum Ziel dem Autor die typografische Gestaltung des Textes abzunehmen, diese wird je nach Textklasse automatisch durchgeführt. L<sup>AT</sup>EX ist eine Seitenbeschreibungssprache, welche mit einem Editor geschrieben wird und danach automatisch z.B. in eine PDF umgewandelt wird. Es gibt kein WYSIWYG, man sieht den gestalteten Text erst nach der Umsetzung in ein PDF und nicht schon beim Schreiben. Dies ist notwendig, da LATEX viele Zeilen braucht um das optimale Layout zu berechnen, aber dadurch ist dieses auch den anderen Layouts überlegen. Dies gleicht dem DTP-Programm. Für Schüler der 10. Klasse oder für Texte welche nicht mit vielen besonderen Gestaltungen augestattet werden, gibt es noch  $LyX^5$  Es ist ein grafischer Aufsatz auf LAT<sub>E</sub>X damit kann LATEX fast wie jede Textverarbeitung benutzt werden.

<sup>1</sup>http://netztaucher.wordpress.com/2007/04/23/typografie-in-openofficeorg-staroffice/

<sup>2</sup>http://de.wikipedia.org/wiki/Desktop-Publishing

<sup>3</sup>http://de.wikipedia.org/wiki/Scribus

<sup>4</sup>http://de.wikibooks.org/wiki/LaTeX

<sup>5</sup>http://www.lyx.org/WebDe.Home

## 3 Aufgaben

Nachdem die Schuler sich Gedanken zur Gestaltung ihres Buches gemacht haben und das ¨ Format ihres Buches oder Artikels festgelegt haben, kommt es zur Frage des Satzspiegels.

- Die erste Frage ist, werden die Seiten beidseitig beschrieben, dann muss zwischen geraden und ungeraden Seiten unterschieden werden.
- wie komme ich zu einem guten Satzspiegel bei meinem Buchformat?

Wenn ein DIN-Format verwendet (DIN A4 oder DIN A5) dann ist es recht einfach, man verwendet am Besten die 9er Teilung oder eine dazu verwandte. LaTeX mit der komascript Klasse macht dies selbständig, bei den anderen Programmen muss man Zeichnen oder Rechnen siehe In Wikipedia<sup>6</sup> oder ausführlicher und besser bei Markus Kohm<sup>7</sup> Damit die Schüler jetzt endlich etwas arbeiten können, brauchen sie einen Text. In den meisten Fällen haben sie noch keinen umfangreichen Text, er wird erst später für die Vorstellung der Jahresarbeiten fertig sein. Deshalb nahmen wir immer einen Text aus dem Gutenberg-Projekt des Spiegels<sup>8</sup> darin suchen sie erst nach Genres und darin nach einem Text mit etwa 40-80 Seiten, damit daraus ein gebundenes Buch entstehen kann. Diese Suche dauert einige Stunden.

#### 3.1 Binden

Je nach Bindeart ergibt sich ein größerer Abstand bis zum Bundsteg (mittlerer Rand). Dieser Abstand sollte möglichst genau bestimmt werden.

<sup>6</sup>http://de.wikipedia.org/wiki/Satzspiegel

<sup>7</sup>http://www.kohm.name/markus/komasatzspiegel.pdf

<sup>8</sup>http://gutenberg.spiegel.de/

#### 3.2 Format

Viele Schüler wählen gerne ein außergewöhnliches Format. Dabei sollte unbedingt auf die Druckbarkeit geachtet werden. Dann sollte ein harmonisches Verhältnis zwischen Papierformat, Satzspiegel und Schriftgröße gesucht werden. Wie findet man ein solches? Es gibt viele Satzspiegelkonstruktionen, welche sich im Laufe der Zeit entwickelt haben. Eine der ältesten Möglichkeiten ist der goldene Schnitt.

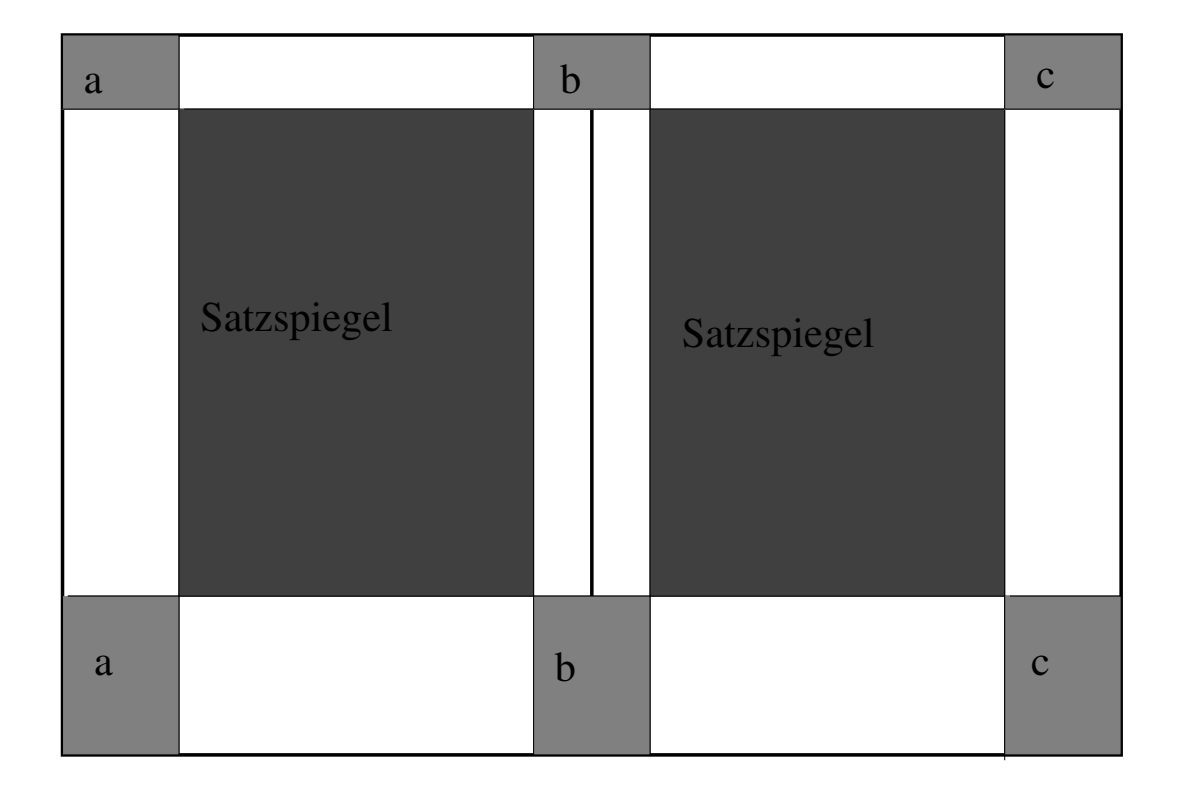

Die beiden dunklen Kästen sind der Satzspiegel. Die hellgrauen Kästen sind die Elemente, welche unser Gehirn unweigerlich dazufugt, indem es die Kanten des Satzspiegels ¨ verlängert. Am harmonischsten wirkt die Seite, wenn sowohl die Papiergröße als auch der Satzspiegel und auch die hellgrauen Bereiche Seitenlängen im goldenen Schnitt haben, die unteren a, b, c stehend und die oberen liegend. Da die Papiergrößen sehr verschieden sind, lässt sich das aber nicht immer erreichen. Es gibt aber etwas, über das sich alle Typografen einig sind: Der Fußsteg muss größer als der Kopfsteg sein.

Es gibt einige Konstruktionen, um eine harmonische Seite zu erzeugen. Ich m¨ochte hier nur die einfachen und moderneren angeben. Bei beliebigen Papiergrößen wird oft die 9er Konstruktion verwendet. Obwohl diese Konstruktion recht harmonisch ist, wirken die Ränder für deutsche Verhältnisse etwas groß.

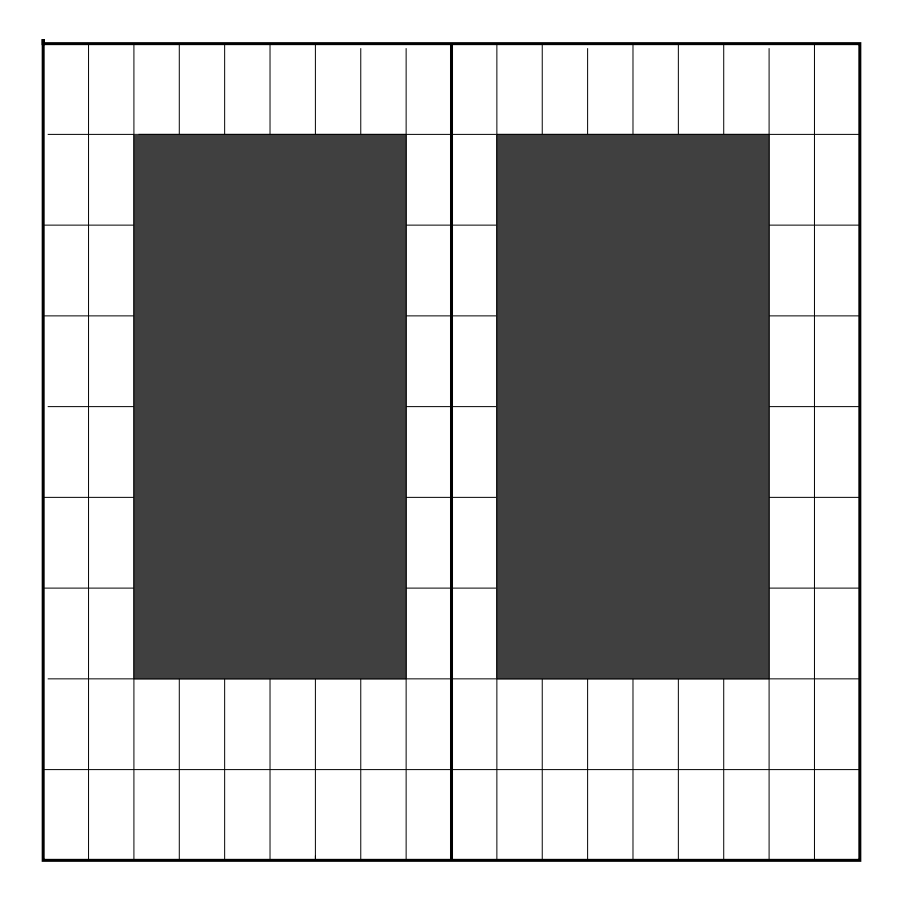

Deshalb geht man oft auf größere Teilungsverhältnisse wie die 15er Teilung, damit diese aber harmonisch wirkt, lässt man sie sich oft von einem Programm wie L<sup>AT</sup>EX errechnen. Bei DIN-Papieren (ohne Bindezugabe) gibt es vorgefertigte Maße.

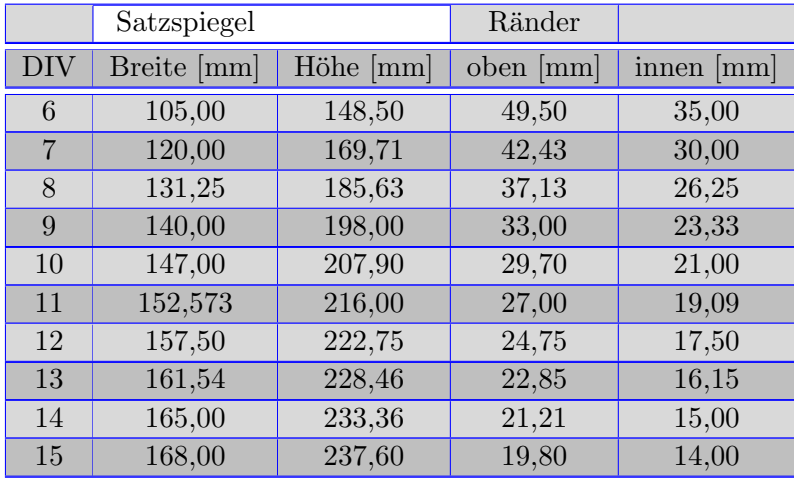

#### 7 Quellenangaben

## 4 Lösungen

Haben sich die Schüler für einen Text entschieden, dann kopieren sie Kapitel für Kapitel in ihr Prgramm. Da sehen sie dann schon erste Unterschiede in den Programmen. Die Textverarbeitungen setzen auf den ersten Blick die vom Gutenberg-Projekt vorgegebenen Gestaltungen sofort um. Auch die DTP-Software macht dies gut. LATEX hingegen braucht für die Umsetzung die jeweiligen Befehle für das Layout. Schaut amn aber die Gestaltung etwas genauer an, so sieht man dass da viel Nacharbeit bei den Textverarbeitungen nötig ist. Bei LATEX müssen die Überschriften, Titelseiten und alle Auszeichnungen des Textes gesetzt werden, dann ist aber der Text schon perfekt und Die Seitengröße und der Satzspiegel kann global gesetzt werden, ohne dass durch diese Veränderung typografische Fehler entstehen. Am Aufwendigsten ist die Bearbeitung mit der DTP. Nach der Bearbeitung des Textes, welches etwa 3-5 Stunden einnimmt, kommt die Gestaltung der Titelseite, des Vorsatzes, des Schmutztitels des Inhaltsverzeichnisses und das Einfugen passender Bilder kann nochmal Zeit brauchen. Danach wurden die ¨ Bücher im Buchbindeunterricht gebunden.

## 5 Rückblick

Diese Bücher wurden anschliessend in einer Ausstellung in der auch andere künstlerische Fächer ihre Ergebnisse ausstellten, präsentiert. Ehemalige Schüler berichten, ihre Gestaltung von Texten an weiterführenden Bildungseinrichtungen sehr positiv wahrgenommen wurde.

## 6 Weitere Möglichkeiten

## 7 Quellenangaben

- http://tex-block.de/typografie/12-goldene-regeln-fuer-gute/1554/
- http://zvisionwelt.wordpress.com/downloads/#typokurz